## **EACH**

## How to create and record live lessons?

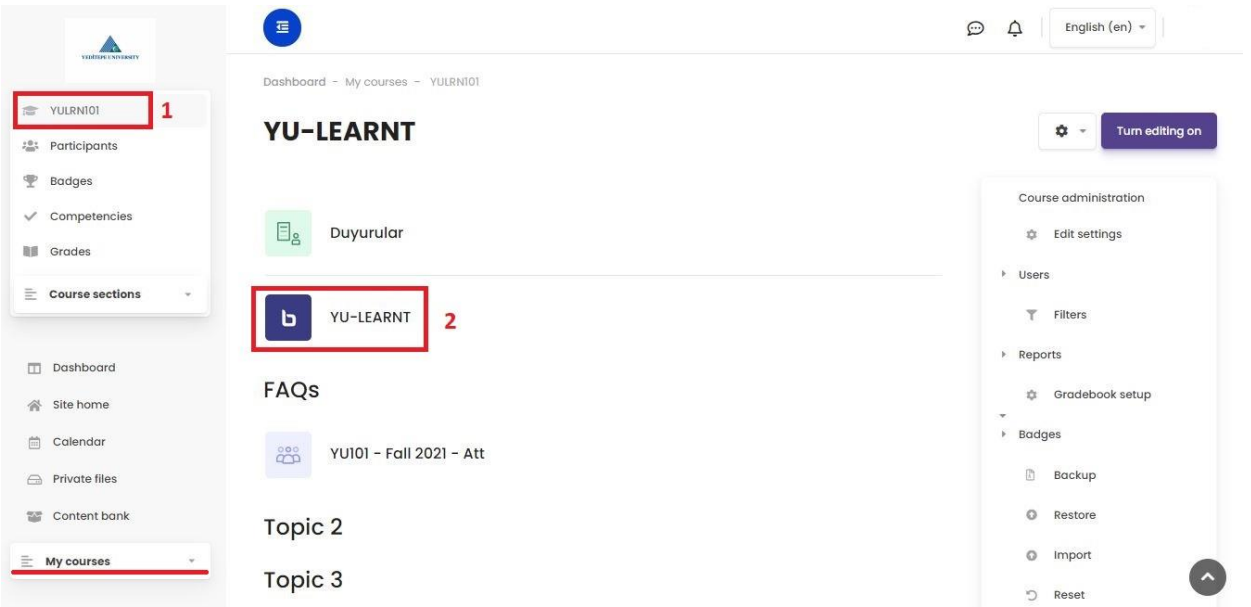

 $\frac{1}{x}$ 

- 1- After selecting the relevant course from the **"My Courses"** section on the left menu, click on the course name in section 1 and come to the main page of the course.
- 2- Click on the **BigBlueButton (BBB)** button to reach the live lesson.

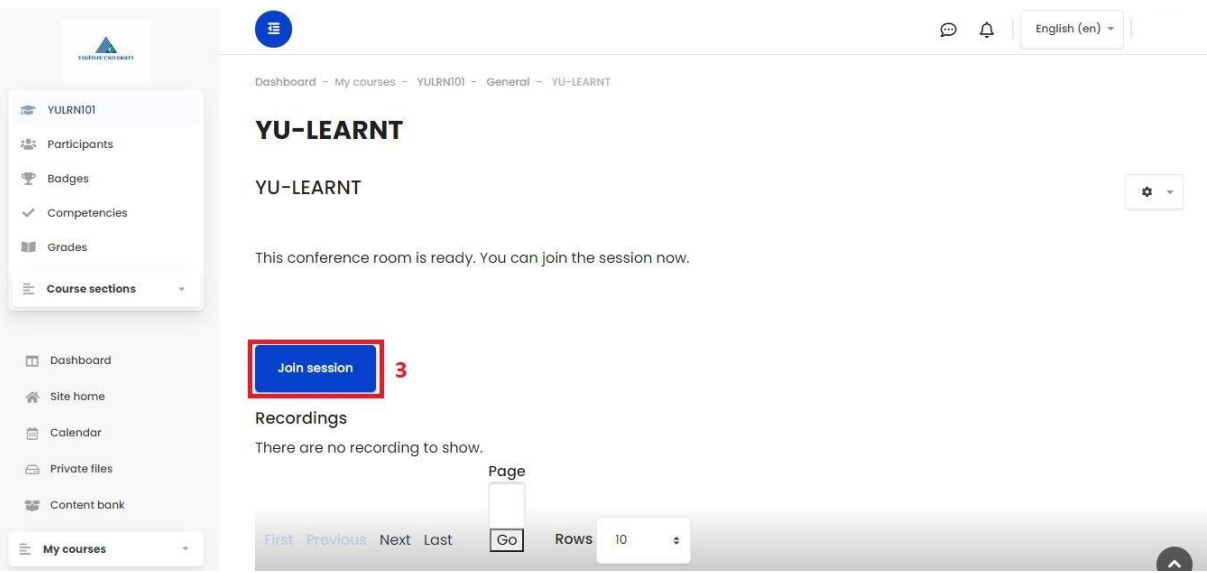

3- When you click on the **"Join Session"** button on the live lesson page, you will start your lesson by reaching the live lesson interface.

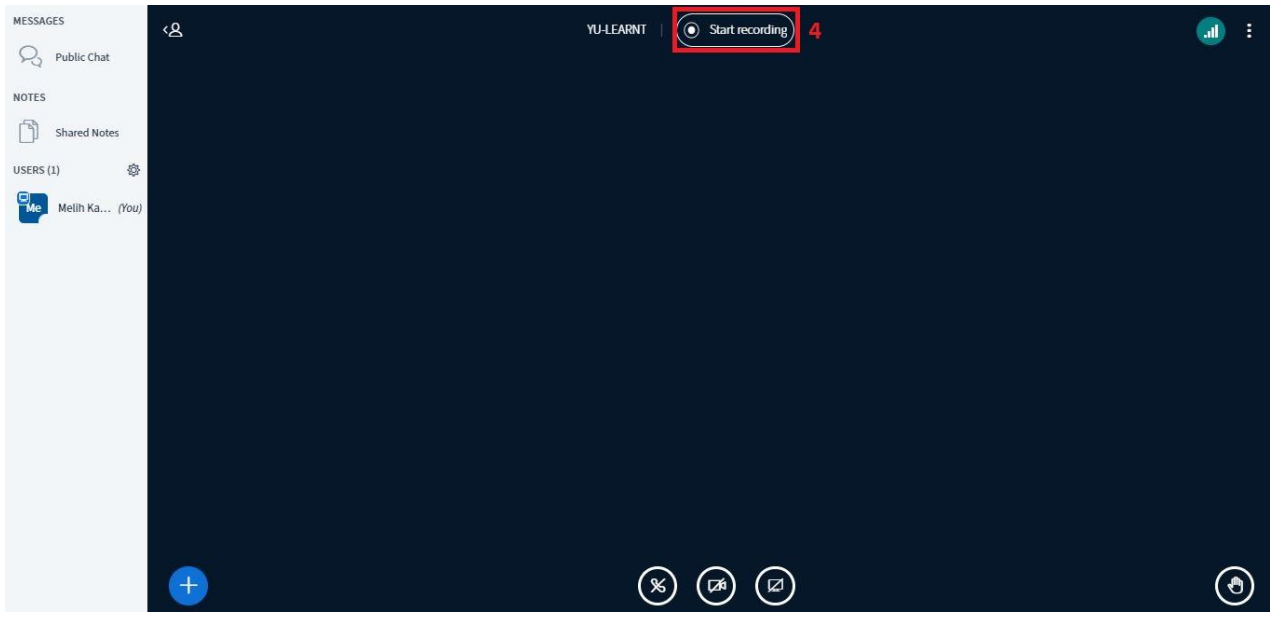

4- You can record your lesson by clicking the **"Start Recording"** button. (Your recording is stored on the servers and can be viewed by students later)